To create a wiget via the code and assign it to a particular subdevice, create a template of the wiget in the editor. A widget has a fixed size

- Width **640**
- Height from  $\mathbf{300}$

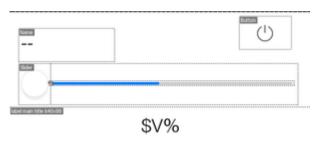

Example of a wiget

To indicate to the program that this popup is not a wiget, set **False** in the **Widget** field in **Object Properties**.